Annwyl Rieni / Gofalwyr,

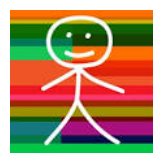

Yma yn Ysgol Gymraeg Melin Gruffydd, rydym nawr yn defnyddio mySchoolApp i gyfathrebu â rhieni a gofalwyr. Bydd hyn yn ein galluogi i roi gwybod i chi am newyddion, digwyddiadau a gwybodaethbwysig yr ysgol ar eich ffôn symudol, ble bynnag yr ydych.

Mae'r buddion i chi yn cynnwys:

- Mynediad ar unwaith i galendr yr ysgol
- Darllen ein newyddion ysgol mewn fformat hawdd ei ddefnyddio
- Rhoi gwybod i ni am absenoldeb eich plentyn trwy'r ap
- Mynediad hawdd i ddogfennau a pholisïau ysgolion
- Derbyn negeseuon gwib a anfonir gan yr ysgol yn uniongyrchol i'ch ffôn.

## Lawr llwythwch AM DDIM

1. Y cam cyntaf yw cael mySchoolApp ar eich ffôn neu dabled. Y ffordd hawsaf, yw defnyddio'ch ffôn i chwilio ar yr App Store (Apple) neu Google Play (Android) ar gyfer mySchoolApp. Dyma'r un gyda'r deilsen app amryliw. Ar ôl i chi gael mySchoolApp ar eich dyfais mae yna ychydig o bethau y mae'n rhaid i chi eu gwneud, er mwyn sicrhau eich bod chi'n cael y gorau o'r ap.

2 Mewngofnodi i'r ysgol - Ar y sgrin gychwynnol, dechreuwch fynd i mewn i Ysgol Gymraeg Melin Gruffydd. Pan fyddwch wedi nodi ychydig o lythrennau, bydd yr ap yn rhoi rhai awgrymiadau i chi. Tap ar enw'r ysgol gywir ac rydych chi wedi mewngofnodi. Dim ond unwaith y mae'n rhaid i chi wneud hyn, bydd mySchoolApp yn cofio'ch ysgol yn awtomatig yn y dyfodol.

3 Cofrestrwch - Pan fyddwch wedi dewis eich ysgol bydd gofyn i chi nodi'ch manylion-mae'n galluogi'r ap i'ch cysylltu chi i'r ysgol. Bydd gweinyddwr ap yr ysgol yn gallu gweld eich enw, e-bost a'ch rhif ffôn. Rydym hefyd yn gofyn ichi greu PIN, sy'n breifat. Defnyddir hwn os cyflwynwch hysbysiad absenoldeb trwy'r ap, gan sicrhau mai dim ond y nodwedd hon y gallwch ei defnyddio.

Rhaid dewis dosbarth eich plentyn ar gyfer derbyn newyddion y dosbarth. Gallwch wneud hyn trwy glicio ar 'Dewislen' a chlicio ar 'Lleoliadau'. Yna, cliciwch ar 'Dewis grwpiau hysbysu' ac yna dewis y dosbarth cywir. Efallai bydd rhaid i chi ddiweddaru hwn bob blwyddyn wrth i'ch plentyn symud fyny'r ysgol.

Rydym yn sicr y bydd cymuned yr ysgol yn elwa o'r broses gyfathrebu trwy gyfrwng MySchool App.

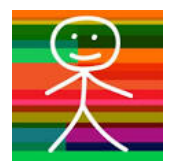

Dear Parents/Carers,

Introducing the new way to keep up-to-date with what's happening at school. Here at Ysgol Gymraeg Melin Gruffydd, we are now using mySchoolApp to communicate with parents and carers. This will enable us to let you know about school news, events and important school information on your smartphone, wherever you are.

The benefits to you include:

- Instant access to an up-to-date school calendar
- Read our school news in an easy-to-use format
- Report your child's absence to the school on the app
- Easy access to school documents and policies
- Receive instant messages sent by the school direct to your phone.

## Download for FREE

1. The first step is to get mySchoolApp on your phone or tablet. The easiest way, is to use your phone to search on the App Store (Apple) or Google Play (Android) for mySchoolApp. (It's the one with the multicoloured stickboy app tile). Once you have mySchoolApp on your device there are just a few things you need to do, to ensure you get the most from the app.

2 Login to the school - On the initial screen, start to enter Ysgol Gymraeg Melin Gruffydd. When you have entered a few letters, the app will give you some suggestions. Tap on the correct school name and you're logged in. You only have to do this once, mySchoolApp will remember your school automatically in future.

3 Register - When you have selected your school you will be required to enter your details. This is a once-only form and enables the app to identify you to the school. The school app administrator will be able to see your name, email and phone number. We also request you create a PIN, which is private. This will be used if you submit an absence notification via the app, ensuring only you can use this feature.

You need to select your child's class to receive specific information for that class. You can do this by clicking on 'Menu' and clicking on 'Settings'. Finally, click on 'Choose Notification Groups' and select the correct class. You may have to update this every year as your child moves up the school.

We are sure that both the school and our parents/carers will find mySchoolApp to be a benefit to communication.